# **Jak na Exc**

**Obsah cvičení**

DAX - COUNT

## **Pavel Lasák**

Lektor, expert na Microsoft Excel, držitel prestižního ocenění Microsoftu MVP v České republice

#### **Další informace ke cvičení:**

https://office.lasakovi.com/excel/PowerPivot/Uvod-do-jazyka-DAX-Excel-Powerhttps://office.lasakovi.com/excel/PowerPivot/DAX-funkce-COUNT-PowerPi

Copyright, Pavel Lasák 2020, 11/2023

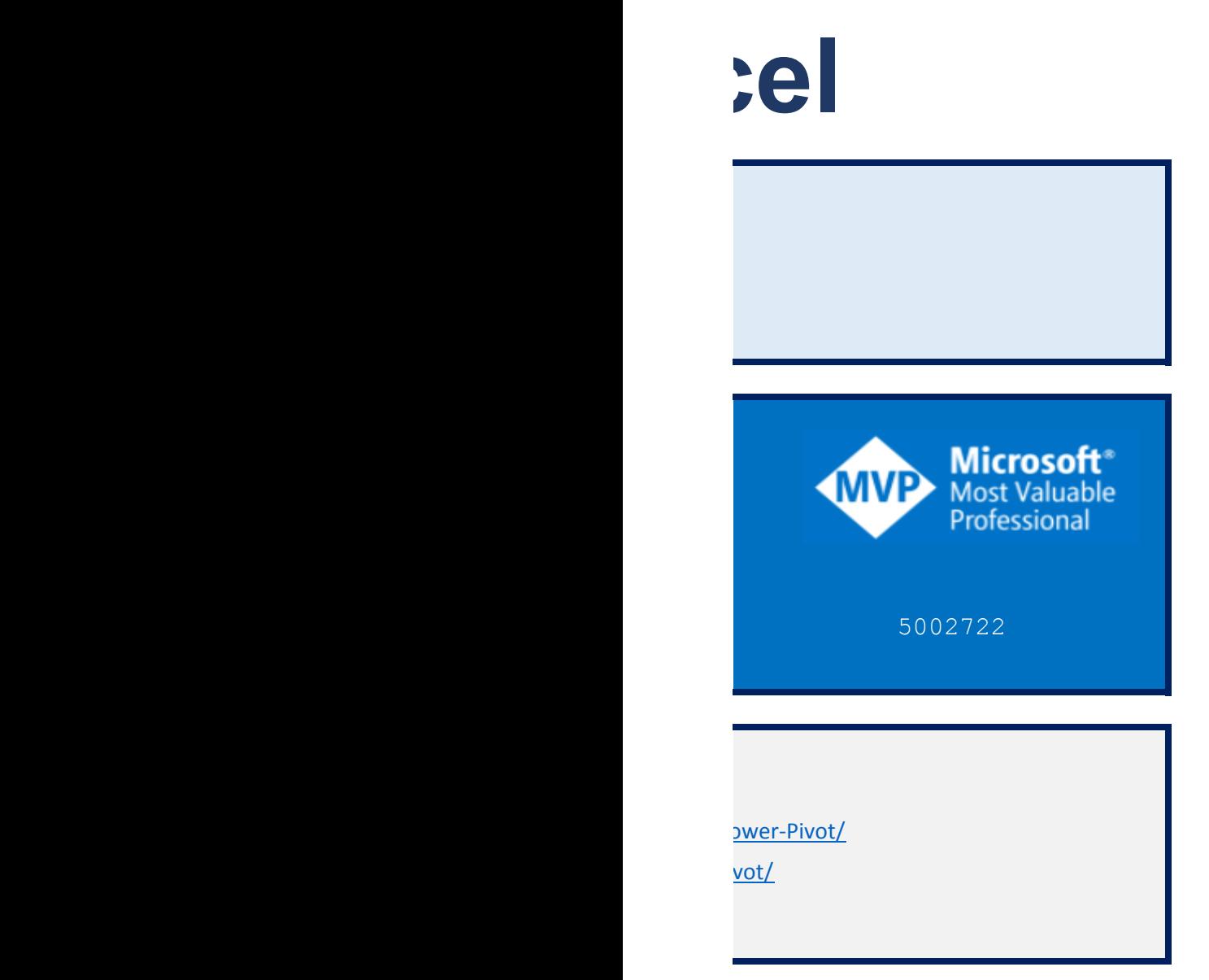

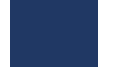

#### **DAX**

https://office.lasakovi.com

#### **COUNT**

Funkce COUNT spočítá počet buněk ve sloupci, **které neobsahují prázdné hodnoty**.

COUNT(<column>)

column - sloupec ze kterého se budou hodnoty sčítat

#### **Prakticky**

```
Počet prodejce 2:=COUNT(Prodeje[Prodejce])
POčet prodejce:=COUNT(Prodejci[Prodejce])
Počet měst:=COUNT(Mesta[Město])
Počet poznámek:=COUNT(Prodeje[Poznámka])
```
#### **COUNTROWS**

COUNTROWS spočítá počet řádků v zadané tabulce nebo v tabulce definované výrazem COUNTROWS(<table>)

table - název tabulky z níchž chcete spočítat řádky

#### **Prakticky**

Počet řádků:=COUNTROWS(Prodeje)

#### **COUNTBLANK**

počet buněk ve sloupci, které obsahují prázdné hodnoty.

Prazdné := COUNTBLANK(Prodeje[Poznámka])

#### **COUNTX**

Při vyhodnocování výrazu v tabulce spočítá počet řádků, které obsahují neprázdnou hodnotu nebo výraz, který

Poznámka viz SUMX, FILTER, CALCULATE

Počet prodeju A:=COUNTX(Prodeje;[Prodejce])

Počet Výrobek1 \_verD:=CALCULATE( COUNTX('Výrobky';'Výrobky'[Obrat]) ;'Výrobky'[Produkt]="Výrobek 1" )

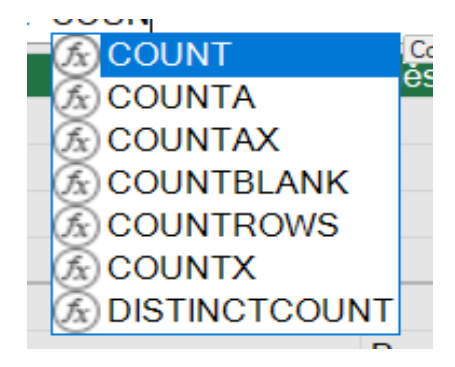

 *se vyhodnotí jako neprázdná hodnota.* 

### **DAX**

#### [h](https://office.lasakovi.com/)ttps://office.lasakovi.com

#### **Prodeje**

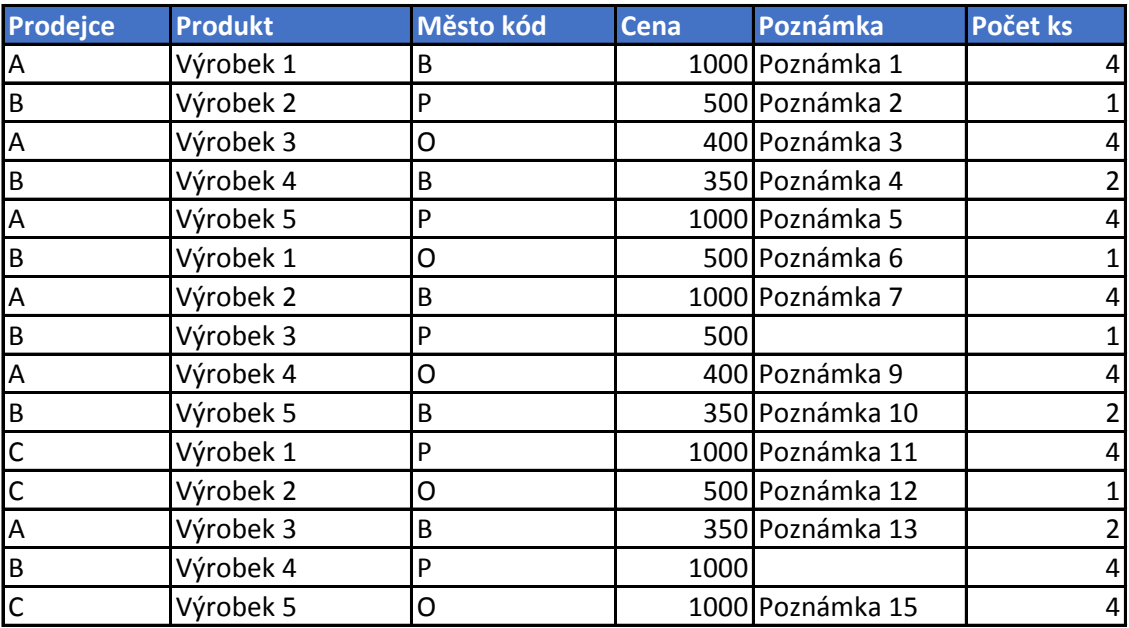

#### **Poznámka**

Tabulky jsou již v Power Pivot

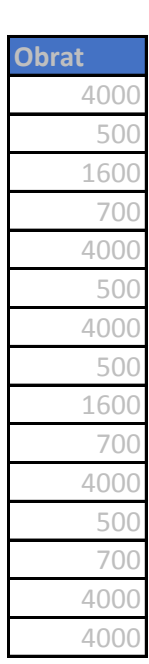

#### **Prodeje Prodejci Města**

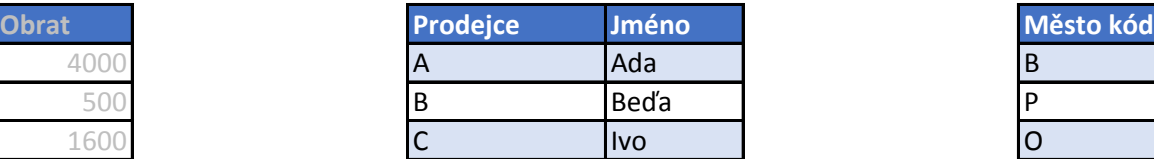

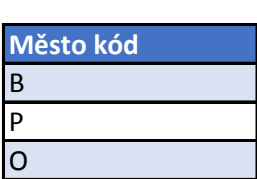

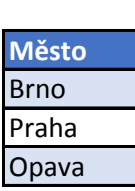